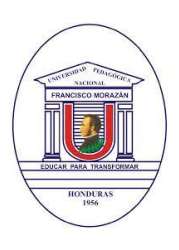

**UNIVERSIDAD PEDAGÓGICA NACIONAL FRANCISCO MORAZÁN VICE RECTORÍA ACADÉMICA PROGRAMA DE EDUCACIÓN VIRTUAL** Tel.(504) 2239-8037 Ext. 2150 Tegucigalpa, Honduras, C.A. **[www.upnfm.edu.hn](http://www.upnfm.edu.hn/)**

# **ORIENTACIONES PARA EL ESTUDIO EN EL AULA VIRTUAL DE LA UPNFM**

**Guía del Estudiante**

# **Programa de Educación Virtual - UPNFM**

**Por: Nelson Adalid Morales Cano Coordinador PEV - UPNFM email: educacionvirtualupnfm@gmail.com Tegucigalpa, Honduras, C.A.**

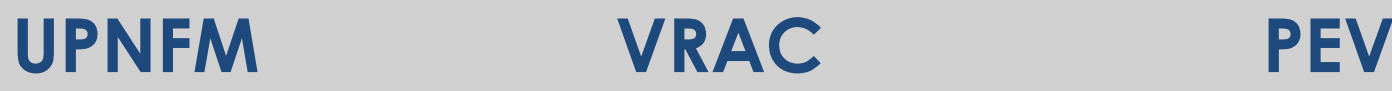

Estimados estudiantes:

van a imprimirlo.

Bienvenidos a la guía de inducción del aula virtual de la **Universidad Pedagógica Nacional Francisco Morazán**, esta guía tiene como propósito fundamental, acompañarlos en el inicio de esta nueva experiencia educativa.

El **Programa de Educación Virtual (PEV)**, administra la plataforma tecnológica de gestión de aprendizajes (LMS, por sus siglas en inglés), y junto a la **Dirección de Tecnologías de la Información (DTI)** asegura la infraestructura de conectividad y las condiciones que garantizan el mantenimiento, actualización y desarrollo de la infraestructura tecnológica.

Los docentes y estudiantes disponen de las aulas virtuales con diferentes recursos que le permiten acceder a los contenidos y a una serie de herramientas que le permiten mantener la comunicación con sus estudiantes de forma permanente.

El **Programa de Educacion Virtual**, apoya a las diferentes modalidades que ofrece la **Universidad Pedagogica Nacional Francisco Morazan** de la forma siguiente:

- **Modalidad Presencial:** se ofrecen las aulas virtuales como una herramienta complementaria a los cursos presenciales. Permitiendo al docente la publicacion de la programación, horarios e información inherente al curso. Ademas se promueve la comunicación fuera de los límites presenciales entre los alumnos y el docente, o entre alumnos. Este sistema permite a los alumnos familiarizarse con el uso de las Tecnologías de Información, además da acceso a los materiales de cada clase desde cualquier computadora conectado a la red. También permite que los alumnos decidan si van a guardar las lecturas y contenidos de la clase en un medio físico para leer desde la pantalla del computador o si
- **Modalidad Distancia:** se utilizan las aulas virtuales de forma permanente en todos los espacios formativos que se ofrecen en la modalidad, en la que se promueve una mediación pedagógica durante todo el período académico, que permite a docentes y estudiantes continuar trabajando sobre los contenidos y temas desde el aula virtual diseñada y realizar distintos ejercicios, expresar dudas, comentarios, reflexiones, opiniones, podrán leer diversos materiales, acceder a nuevas páginas de internet para profundizar en las temáticas, observar videos, e interactuar con sus profesores utilizando las herramientas de comunicación disponibles.

En esta guía encontrarán algunas orientaciones para poder desempeñarse adecuadamente en el aula virtual.

# **Plataforma Tecnológica Educativa de la UPNFM.**

La Mediación Pedagógica de los Espacios formativos en la UPNFM se realiza utilizando *la Plataforma Tecnológica MODDLE (Modular Object Oriented Distance Learning Enviroment)* Es una plataforma de aprendizaje que, además de utilizarse para la enseñanza a distancia, es una herramienta importante para complementar la educación presencial. Moodle ofrece numerosas ventajas para todos aquellos profesores/as que desean enriquecer su trabajo en el aula con el apoyo de un entorno virtual de aprendizaje. Los estudiantes pueden acceder a los contenidos, realizar tareas y actividades mientras que el profesorado puede hacer un seguimiento completo de su actividad en el aula virtual.

Esta plataforma constituye una herramienta tecnológica y didáctica que permite:

- Presentar temas diversos a través de diferentes formatos: lecciones, ejercicios, cuestionarios, libros, material en pdf, video o acceso a páginas web.
- El uso de diferentes recursos que favorecen la circulación de la información como foros (de novedades, bienvenida, académicos, etc), chats, audio, videos.
- La interacción con los profesores y entre estudiantes.

# **¿Qué es un aula virtual?**

Es un entorno que permite la publicación de contenidos, proporciona herramientas que facilitan una comunicación e interacción más flexible entre el estudiante, el tutor y otros compañeros, además provee el acceso a la información y los recursos digitales de los espacios formativos.

# **¿Qué ventajas ofrece el aula virtual?**

La enseñanza a través del Aula Virtual tiene grandes ventajas:

- $\checkmark$  No requiere de un espacio físico y evita los desplazamientos.
- Amplía notablemente su alcance dando mayores posibilidades a los que se encuentran más alejados de los centros de formación.
- $\checkmark$  Permite el acceso a los cursos con total libertad de horarios.
- $\checkmark$  Proporciona un entorno de aprendizaje y trabajo cooperativo, mediante la utilización de foros, correos, chats o wikis.
- $\checkmark$  Distribuye la información de forma rápida y precisa a todos los participantes.

 $\checkmark$  Se complementa, sin lugar a dudas, con la tutoría o formación presencial y con los soportes didácticos ya conocidos.

# **La Mediación Pedagógica utilizando la Plataforma Tecnológica Educativa:**

En el Centro Universitario de Educación a Distancia de la Universidad Pedagógica Nacional Francisco Morazán, se desarrolla una modalidad semipresencial cuyas actividades de aprendizaje se desarrollan por medio del estudio autónomo, en donde el estudiante asiste a encuentros de acompañamiento tutorial programados y corresponde al docente el rol de facilitador, orientador o tutor, utilizando los recursos metodológicos propios de la modalidad.

Mediar los espacios formativos a través de la plataforma tecnológica de la universidad, significa que cada estudiante, tiene acceso al aula virtual en la plataforma y deberá contar con el acompañamiento e interacción durante el proceso de aprendizaje, en cada una de sus espacios formativos matriculados, con el propósito de fomentar los aprendizajes significativos.

La **mediación pedagógica** se hace durante todo el período académico aprovechando las ventajas que ofrece la plataforma tecnológica de la universidad, los estudiantes revisan los recursos (lecturas, presentaciones, videos, enlaces a sitios web, etc.) alojados por el docente en el aula virtual y realizan las actividades de aprendizaje (investigaciones, proyectos, guías de trabajo, ensayos, mapas conceptuales, etc.) que el docente asigna en tiempo y forma. Así mismo, en el aula virtual se realizan actividades como participación en foros, aclaración de dudas, envío de trabajos asignados, descarga de lecturas en distintos formatos y material de apoyo, entre otros.

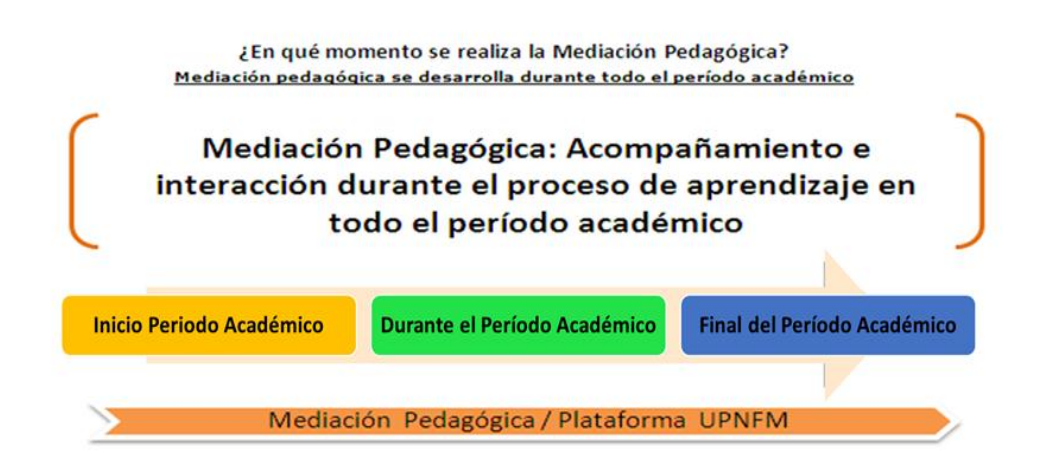

Los estudiantes del CUED, además de recibir acompañamiento durante el proceso de aprendizaje en el período académico, deben asistir a los encuentros de acompañamiento tutorial, programados en el calendario académico oficial donde se desarrollan actividades propias de cada espacio formativo, como ser

#### **Programa Educación Virtual – UPNFM**

tutorías, exposiciones, talleres, prácticas de laboratorio, exámenes escritos y asesoría académica entre otras.

Esta combinación de actividades desarrolladas en los encuentros de acompañamiento tutorial y las propuestas en el aula virtual identifica en el CUED un modelo semipresencial apoyado con los recursos tecnológicos actuales.

#### **¿Cómo ingresar al aula virtual de la UPNFM?**

1. En la barra del navegador, escriba la dirección de la Universidad **[www.upnfm.edu.hn](http://www.upnfm.edu.hn/)**

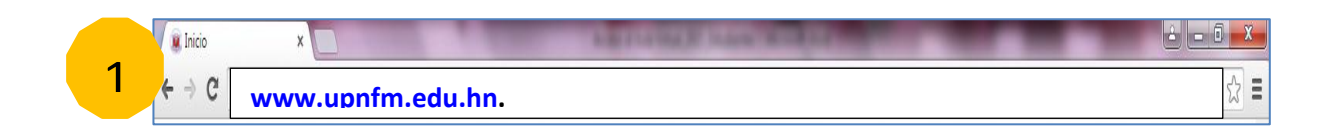

#### 2. Luego ingresar a **"Docentes & Estudiantes".**

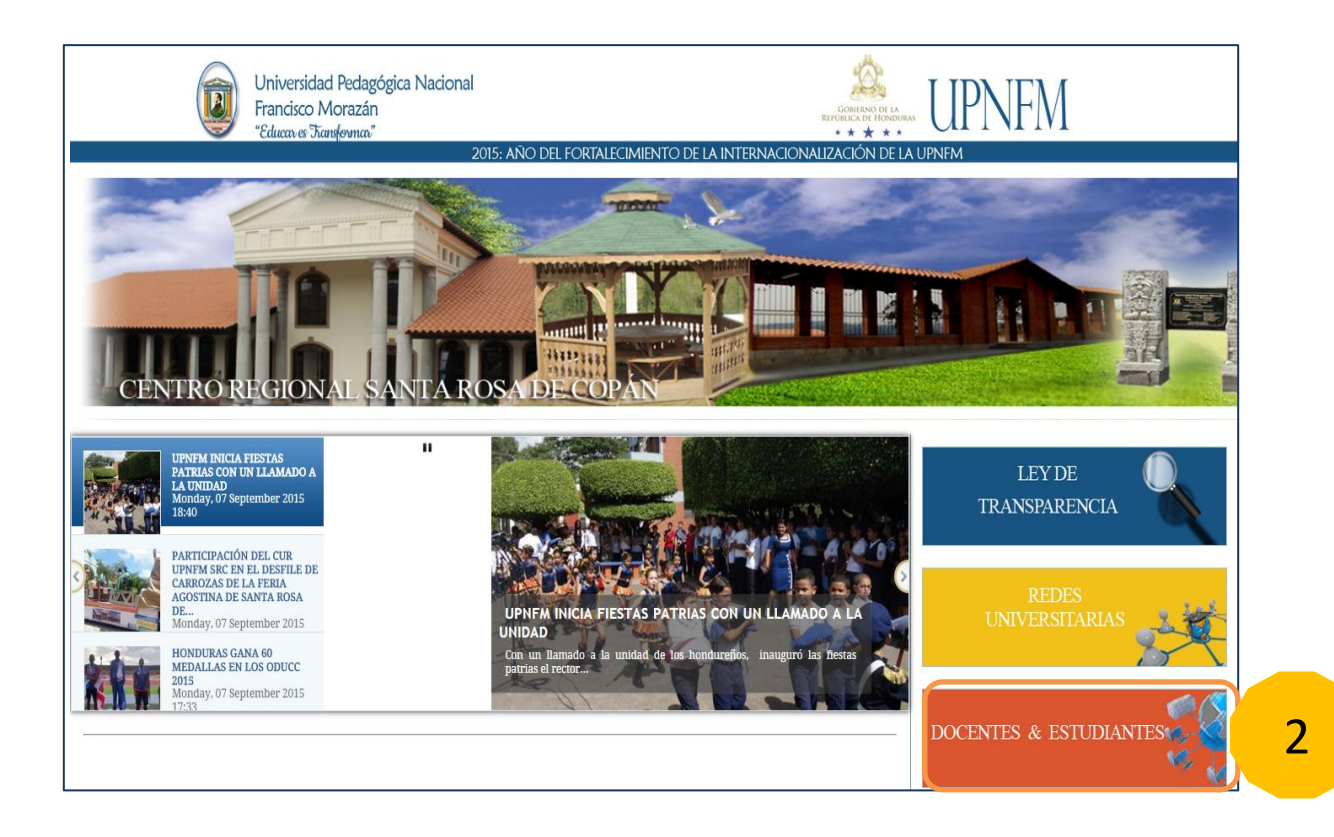

3. Seleccionar **Educación Virtual**.

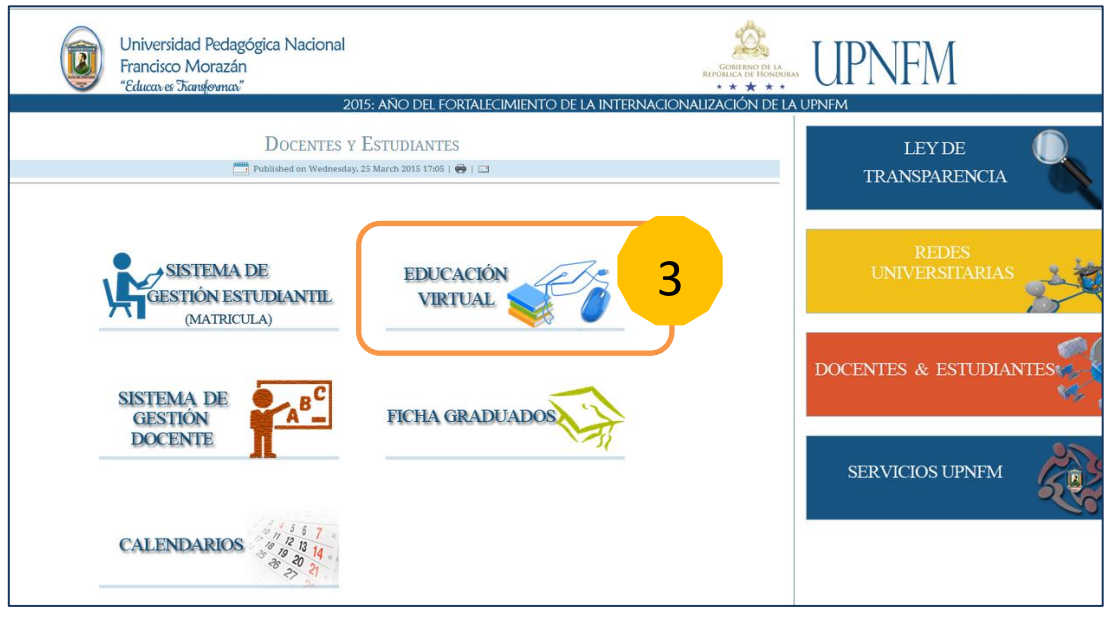

4. Seguido aparecerá la página del Programa de Educación Virtual donde se muestran los campos de usuario y contraseña. **(El nombre de usuario es el número de registro del estudiante) y la Contraseña es proporcionada por el Programa de Educación Virtual (Escribir de su correo personal a [educacionvirtualupnfm@gmail.com](mailto:educacionvirtualupnfm@gmail.com) para solicitar contraseña)** 

Es importante tener en cuenta que **su número de registro en ningún caso inicia con cero (0) por lo que se debe omitir** al momento de escribir su nombre de usuario.

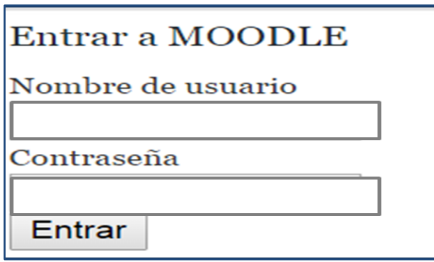

#### **Importante:**

Una vez que ingresan, hacen clic en **Mis Cursos** para ver sus clases matriculadas.

En caso de que no tengas la contraseña de acceso, puedes escribir a: educacionvirtualupnfm@gmail.com y se te enviarán los datos de acceso.

### **Editar perfil o informacion personal.**

En la plataforma disponemos de un espacio con nuestro perfil o información personal. Para editar dicha información en caso de que sea necesario modificarla o actualizarla, de clic en el enlace *Perfil*, luego en *Ver Perfil* ubicado en el bloque *Navegación.*

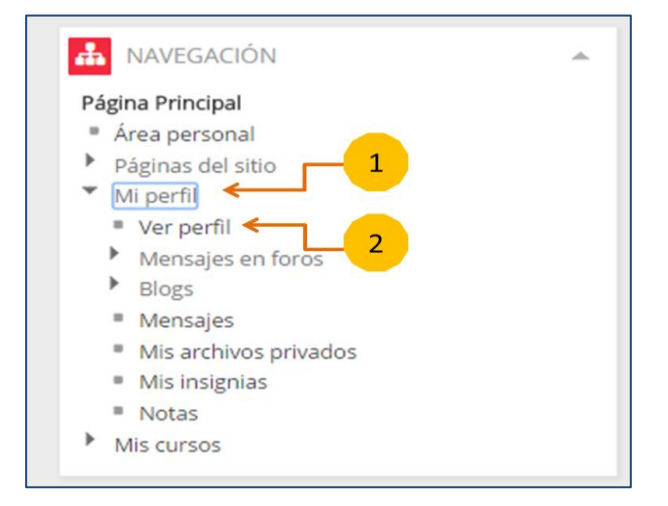

Observe que al hacer clic sobre *Ver Perfil*, aparece la siguiente ventana que se muestra en la imagen (actividad Personal), le servirá para: **Visualizar la información personal** y *el informe de actividad de su propio desempeño en la plataforma.*

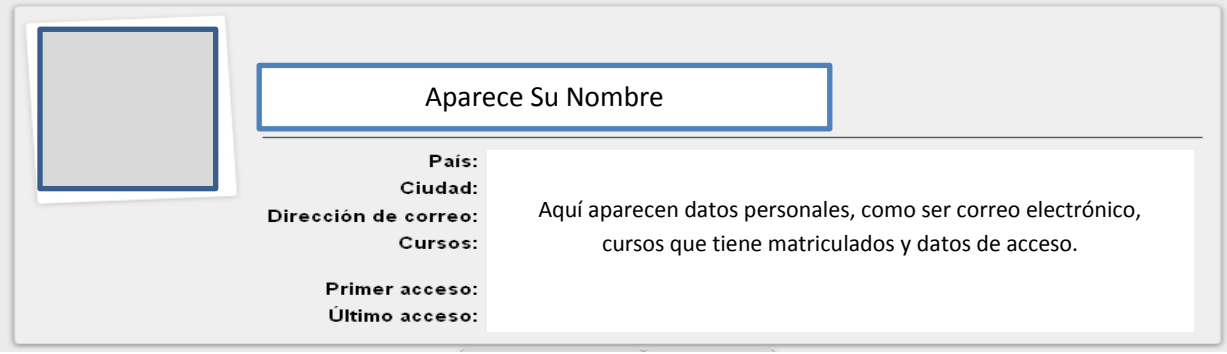

#### **Actividad personal**

Para continuar el proceso haga clic en *Editar Perfil*, que se encuentra en el *Bloque de Administración* y se despliega un formulario que debe ser completado con los datos personales teniendo en cuenta que los campos marcados con asterisco rojo son de carácter obligatorio. Esto último es especialmente importante ya que si no se llenan todos los campos obligatorios la plataforma no dejará terminar el proceso de actualizar la información modificada o adicionada.

#### **Programa Educación Virtual – UPNFM**

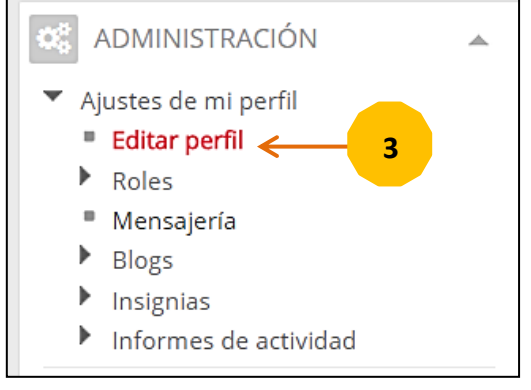

**Bloque de Administración.**

Entre los campos obligatorios que requiere actualización está el **correo**  *electrónico*, por lo cual debe completar este requerimiento escribiendo el correo que utiliza en la actualidad. Tambien debes subir tu fotografía que se mostrará en el perfil. A continuacion se muestra el formulario de *Información General* del Usuario.

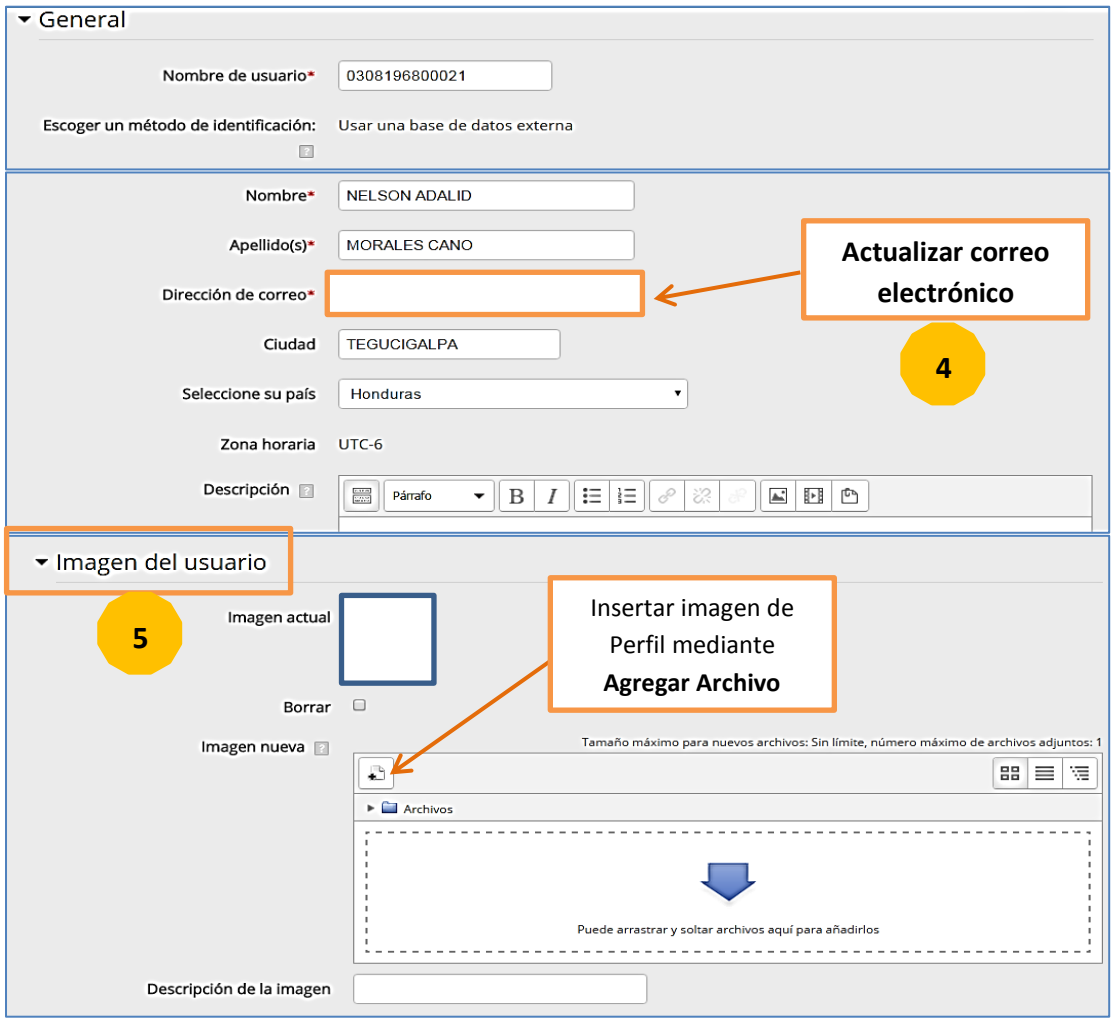

**Formulario de Información General**

#### **Subir Imagen de Perfil**

En la sección *Imagen del usuario* podrá publicar o subir su foto que se mostrará en tu perfil.

**Para subir una imagen de perfil se puede hacer de dos formas:**

#### **1. Arrastrar el archivo.**

Esta es otra forma, y quizá la más fácil de subir nuestra fotografía en el perfil, se conoce como arrastrar el archivo y consiste en *posicionar el cursor sobre la imagen*, *mantener pulsado el botón primario* (normalmente el botón izquierdo del mouse), luego *mueva o arrastre la imagen o fotografía al recuadro punteado en la ventana del formulario de informacion general* para adjuntarlo y, a continuación, suelte el botón.

Finalmente *Actualizar información personal* ubicado al final del formulario. Listo, usted y sus compañeros podrán conocerse y reconocerse más fácilmente en la plataforma.

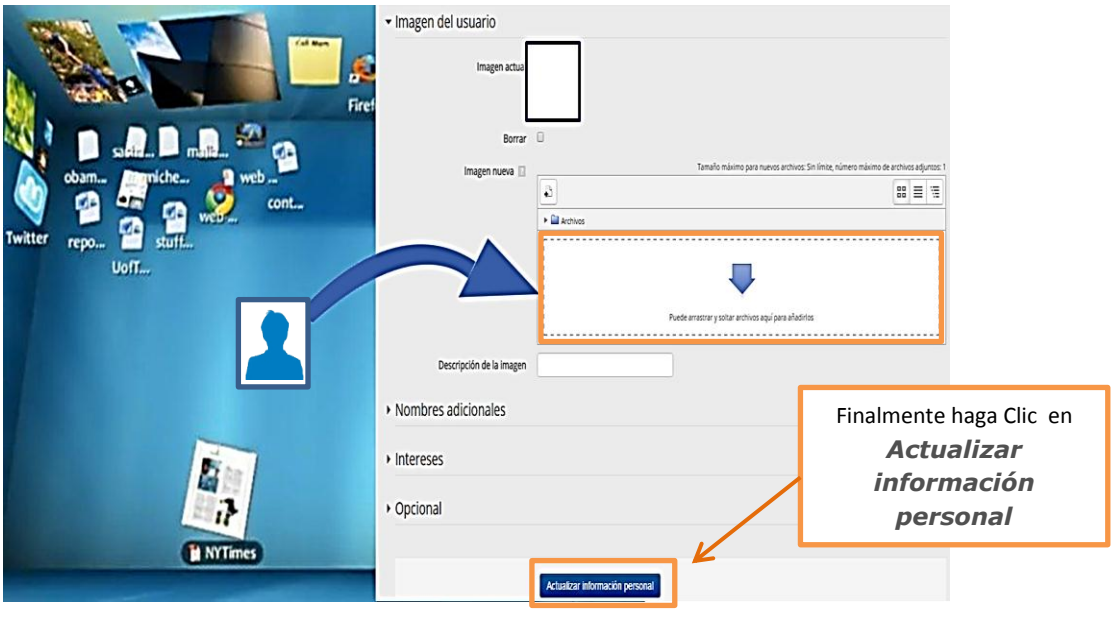

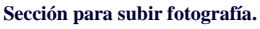

#### **2. Agregar Archivo**

Si eliges la opción *Agregar Archivo*, se *despliega el Selector de Archivos* y en la columna izquierda debes seleccionar *Subir un archivo*, luego *Seleccionar archivo*, una vez que encuentras la imagen en tu computadora, dar clic en el botón *Abrir*, y en *Guardar Como* escribir el nombre como deseas guardarla, luego dar clic en el botón *Subir este archivo,* finalmente *Actualizar información personal* ubicado al final del formulario. Listo, usted y sus compañeros podrán conocerse y reconocerse más fácilmente en la plataforma.

#### **¿Cómo es la estructura del Aula Virtual?**

El aula virtual está estructurada por varios bloques, en la parte superior aparece el encabezado, con el nombre del espacio formativo, centro, sede y período academico. Ademas una imagen representativa de la Universidad Pedagógica Nacional Francisco Morazán.

En la columna del lado izquierdo aparece el bloque de navegación, personas y el de administración. Al lado derecho aparece el bloque mas importante, formado por varias secciones organizados en semanas o temas, y es el espacio donde el docente o tutor sube los recursos (enlaces a contenidos, materiales) y asigna las diferentes actividades de aprendizaje que el estudiante tiene que realizar.

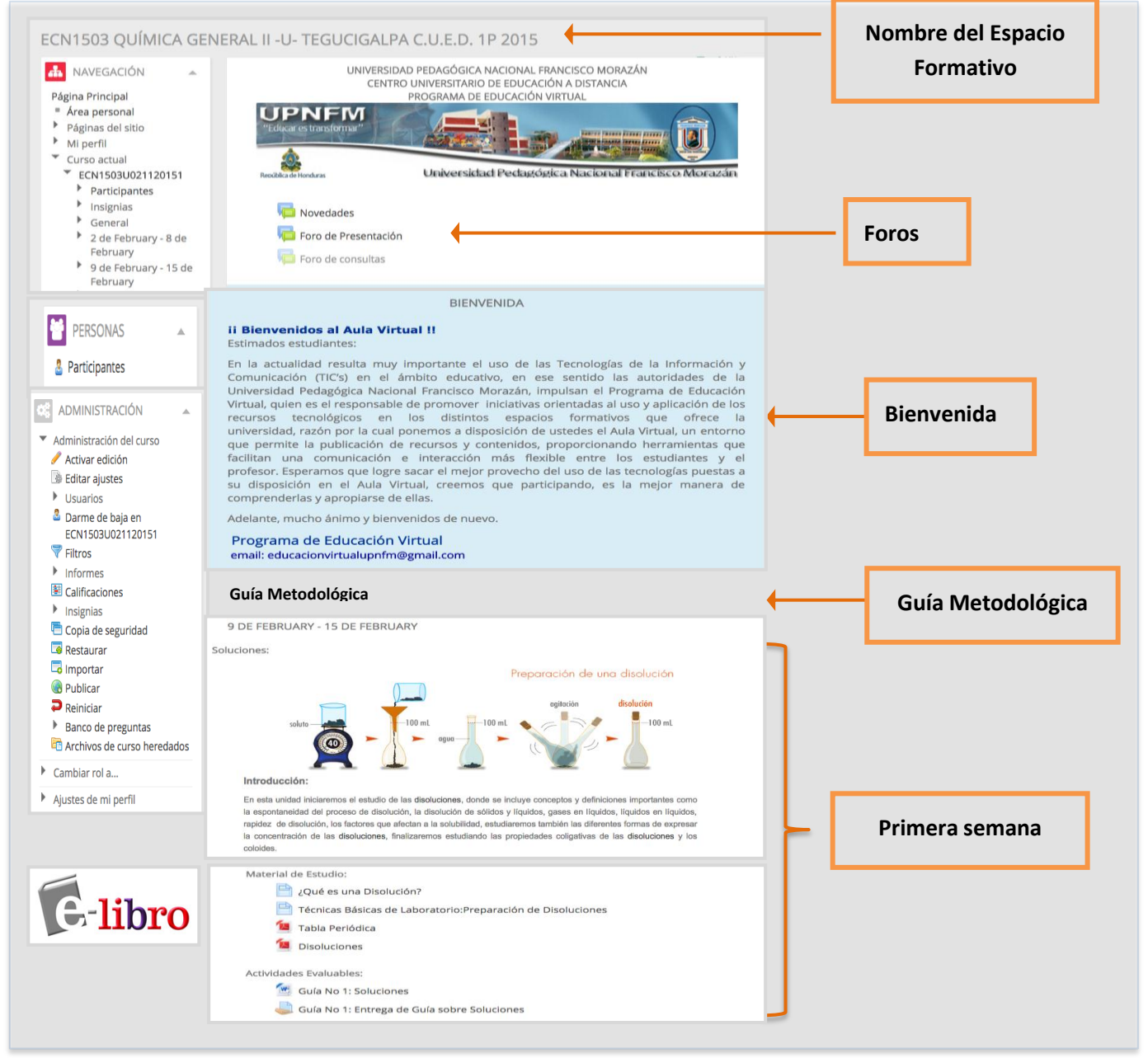

#### **ESTRUCTURA DEL AULA VIRTUAL - UPNFM**

## **Orientaciones para el estudio en el Aula Virtual de la UPNFM.**

El Programa de Educación Virtual, desarrolló una propuesta de mediación pedagógica, con el propósito de dar acompañamiento y lograr una interacción contínua con los estudiantes durante se desarrolla el período académico. Por tal motivo, además de asistir a los encuentros de acopañamiento tutorial en los centros regionales y sedes de la UPNFM, deberás participar en el aula virtual de los espacios formativos que estás matriculado.

### **En el aula virtual encontrarás:**

**Guía metodológica:** es un documento que tiene como función presentar información general del espacio formativo, acerca del contenido, orientar en relación a la forma de trabajo o metodología establecida, criterios de acreditación y valoración, bibliografía e indicaciones generales que apoyen y orienten el estudio autónomo del estudiante.

**Recursos y materiales de estudio:** Es un espacio donde podrás acceder a material bibliográfico digitalizado, enlaces a documentos en internet, presentaciones electrónicas, animaciones, videos, paginas web, blogs, etc. que el docente propone, elabora o selecciona cuidadosamente para el desarrollo de las actividades propuestas.

**Actividades de aprendizaje:** Son las actividades que diseña el profesor, donde informa al estudiante la temática a tratar, plantea las competencias a lograr, define si la realización es individual o en equipo, describe la metodología de trabajo y establece las fechas límite de entrega para ser revisada y calificada. Para que desarrolles las actividades, deberás leer y analizar el material bibliográfico y consultar los diversos recursos disponibles en el aula virtual.

#### **Entre los recursos y actividades que encontrarás en el aula virtual están:**

**Foros:** Esta actividad les permite a los estudiantes debatir e intercambiar ideas y puntos de vista sobre distintos temas que propone el profesor, asimismo interactuar con sus compañeros del curso, promoviendo una construcción social del aprendizaje. Al inicio del foro se señalarán los lineamientos a seguir para lograr un mejor aprovechamiento de la actividad. Hay diferentes tipos de foros que sirven para mantenernos comunicados: foros de novedades, de bienvenida o presentación, de trabajo colaborativo, entre otros.

**Tareas:** es cualquier trabajo que se le asigna al estudiante (ensayos, investigaciones, guías de trabajo, mapas conceptuales, cuestionarios, reportes de laboratorios o talleres, entre otros). El profesor habilita un espacio en el aula virtual donde coloca las consignas de trabajo y los estudiantes deben "subir" en el mismo espacio la actividad concluida, respetando los tiempos habilitados por el profesor.

#### **Programa Educación Virtual – UPNFM**

**Glosarios:** es una información estructurada de "Conceptos" y "explicaciones", como un diccionario. Se pueden incluir en el diccionario los términos propios

**Cuestionarios(exámenes):** es recurso que permite hacer evaluaciones y autoevaluaciones, se pueden plantear preguntas del tipo; verdadero/falso, selección simple, múltiple, emparejamiento, respuestas breves, entre otras, y lo mejor, al culminar o cerrar la prueba, ya está corregida y el estudiante tienen su nota inmediantamente al culminar la misma.

**Lecciones** nos permite presentar los contenidos en una colección de páginas, ofreciendo la posibilidad de que el estudiante responda a las preguntas planteadas y así avanzar en la lectura de la lección.

**Comunicación interna:** permite establecer una comunicación con cualquier usuario del aula virtual. Podes usarlo para comunicarte con los docentes , quienes atenderán tus consultas de manera individual. Si tu duda es colectiva, conviene que utilices el foro correspondiente, pues allí será visible a otros miembros de la comunidad y cualquiera de ellos podrá contestarte.

#### **Normas básicas de convivencia en el Aula Virtual**

El aula virtual es un espacio privado, conformado por una comunidad virtual de docentes y estudiantes, registrados en la universidad y reunidos en el espacio con fines académicos.

No debemos olvidar que a través del aula virtual se promueve un tipo especial de comunicación y es de vital importancia compartir los principios de respeto mutuo entre los participantes.

Para mantener una comunicación cordial, fluida y amena, se han establecido una serie de pautas de conducta que deben ser respetadas por todos los usuarios del aula virtual.

#### **En lo que respecta al uso del Foro:**

- Recuerda que los mensajes publicados en el Foro son leídos por todos los miembros del Aula con acceso a ese foro.
- Te recomendamos expresarte con claridad, tener cuidado en la redacción y que los mensajes no se presten a malos entendidos.
- Procura dar tus opiniones con moderación, no como afirmaciones categóricas, ni ridiculizando las opiniones de los demás.
- Evita los enfrentamientos personales; siempre hay una forma de expresar tu criterio sin molestar a los que puedan tener otra opinión.
- Concentrate en el tema de la discusión del foro.
- Cuidá la extensión de las líneas de tu mensaje en el Foro: es mejor que seas concreto y procures responder acotadamente a las consignas solicitadas.

 Debes incluir un "ASUNTO" en el título de tu respuesta al foro, de modo que refleje el contenido del mismo. El asunto sirve como referencia.

# **En general, en el uso de todos los espacios del aula virtual debes tener en cuenta que:**

- Los mensajes que se publiquen serán de exclusiva responsabilidad de quien los redactó.
- Cada espacio del aula virtual fue diseñado para cumplir una función específica; por lo que los mensajes deben corresponderse con el espacio donde se publican.
- Las actividades del cursos se deben desarrollar de manera individual, a menos que el profesor indique que es una actividad en equipo.
- Ningún usuario puede copiar información perteneciente a otro usuario, ni utilizar información de carácter confidencial para hacerla pública, sin el debido consentimiento de quién lo escribió.
- No es conveniente el uso de MAYÚSCULAS ni resaltados de colores en el cuerpo de los correos o foros porque eso se relaciona en el espacio virtual con gritos o actitud de molestia de la persona.
- También es importante que tengas en cuenta, que como miembro del aula virtual debes comprometerte a respetar las normas establecidas.
- No facilites, en ningún caso, tu contraseña de ingreso al aula virtual a terceras personas.
- La Coordinación del PEV se reserva el derecho de borrar aquellos mensajes que sean considerados ofensivos para algún usuario o contrarios a las normas previstas.

# **Para la planeación semanal de estudio le sugerimos lo siguiente:**

- 1. Primero que todo descargue los documentos y las orientaciones para el trabajo de la respectiva semana.
- 2. Dedique al menos dos horas diarias al estudio de los materiales y la realización de las actividades.
- 3. Consulte periodicamente los foros y participe activamente en ellos con sus puntos de vista y sus comentarios a los aportes de los compañeros.
- 4. Mantenga una comunicación permanente con su profesor/tutor y envíele el desarrollo de las actividades por medio de la herramienta disponible en el aula virtual.

Finalmente, esperamos que estas orientaciones te ayuden a transitar esta nueva experiencia en la virtualidad y que tengas éxito en tus estudios.

Para mayor información: Visite las oficinas del Programa de Educación Virtual (PEV) Tercera Planta Biblioteca Central UPNFM. También puedes escribir al Coordinador del Programa a la siguiente dirección electrónica: **educacionvirtualupnfm@gmail.com**